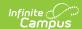

## **Class Serve**

Last Modified on 10/21/2024 8:19 am CDT

This functionality is only available to customers who have purchased Campus Point-of-Sale as add-on functionality.

Tool Search: Class Serve

Use the Class Serve tab to record meals or snacks distributed to students so that items can be deducted from students' food service accounts.

You'll only be able to use this tool if your district has purchased Point of Sale and has set up the necessary prerequisites:

- Class Serve Preferences established for period schedules.
- Purchasable Items created and associated with the proper Federal Programs
- Applications and Services created for Class Serve.
- Students must have food service accounts.

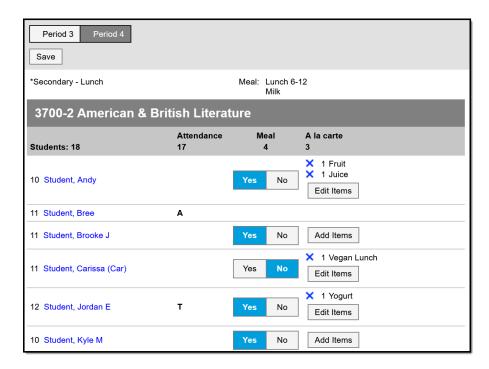

Recording Meals Served with Class Serve

Class Serve tool rights grant full access to the tool.

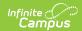

You can use Class Serve to record both Meals and a la Carte items distributed to students. Totals of students in the section, students who are present today, and the number of meals and a la Carte items distributed calculate at the top. Students who are absent have an indicator in the Attendance column, as with Bree Student in the image above. Meals and items cannot be recorded for absent students.

To record a **Meal** for a student click **Yes** in the Meal column. Leave as **No** if the student did not have a meal.

To record **a la Carte** items click **Add Items** and select the items, changing the quantity if needed. Once items are added, click **Edit Items** to add more or the blue X to remove items.

Click Save when finished.

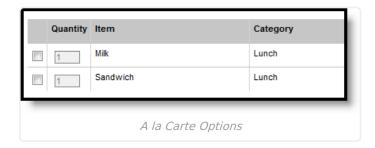

If a student does not have a food service account, No Account displays below their name. Meals and items cannot be recorded for students who do not have food service accounts.

## **Blended Learning**

If your school is using Blended Learning, Class Serve will be divided by students who are physically in class and those who attending virtually.